### Set Up Your Mobile Hotspot

1 Insert the battery.

### AT&T Unite Express 2

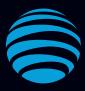

# Let's Get Started

AT&T Eco Rating 2.0 only applies to the NETGEAR Mobile Hotspot, model AC797. For limited factors evaluated visit att.com/EcoSpace. Wireless Emergency Alerts is a registered Trademark and Service Mark of CTIA.

NETGEAR and the NETGEAR Logo are trademarks of NETGEAR, Inc. LTE is a trademark of ETSI. 4G LTE not avail. everywhere. Contains Lithium ion battery - recycle or dispose of properly. 2018 AT&T Intellectual Property. All rights reserved. AT&T, the AT&T logo and all other AT&T marks contained herein are trademarks of AT&T Intellectual Property. All other marks are the property of their respective owners. SIM card (preinstalled)

2 Install the back cover.

The battery is partially charged. When you need to recharge it, connect the USB cable to the mobile hotspot and then plug into:

- A wall socket, using the wall charger (fastest option)
- The USB port on your laptop

Note: The mobile hotspot comes with a preinstalled SIM card.

### **LCD Screen**

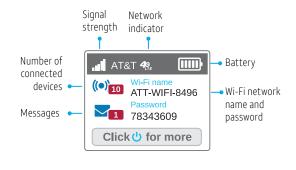

Press the Navigation button () to scroll through the screens.

Your 4G LTE wireless device displays one of the following network indicators to let you know which of AT&T's wireless networks you are connected to.

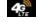

Connected to AT&T's 4G LTE network.

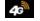

Conntected to AT&T's HSPA+network.

### Get to Know Your Mobile Hotspot

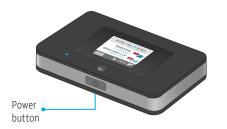

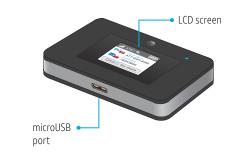

### Connect to the Internet

#### Turn on your mobile hotspot

1 Press and hold the Power button for 2 seconds.

**Note:** The screen displays the hotspot's Wi-Fi network name and password.

#### On your laptop or other wireless device

- 2 Open your Wi-Fi/network connection manager.
- 3 Find your mobile hotspot's Wi-Fi network name (ATT-WIFI-XXXX) and connect.
- 4 Enter your mobile hotspot's Wi-Fi password.
- 5 Launch your Internet browser.

**Note:** The screen goes dark to save power. Press and release the Power button to wake the screen.

Printed in USA

### **LCD Screens**

Press the Navigation button () to scroll through the screens.

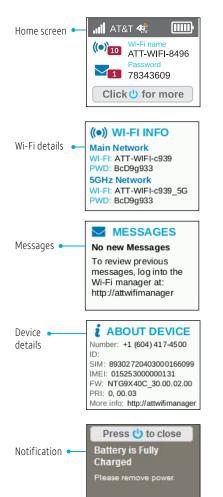

## WiFi Manager

You can use a browser to view and change the mobile hotspot settings.

#### Log In

1 On your Wi-Fi device, type http://attwifimanager in the browser bar.

2 Log in as administrator. Default login is **attadmin**.

|        |                                                                                                    | Acc                                                                                      | ount information                                                                                                    |
|--------|----------------------------------------------------------------------------------------------------|------------------------------------------------------------------------------------------|----------------------------------------------------------------------------------------------------|
| Menu 👞 | <ul> <li>Nove</li> <li>Nove</li> <l< th=""><th>DataConnect 0 MB Plan</th><th>O and     or other of the second second</th></l<></ul> | DataConnect 0 MB Plan                                                                    | O and     or other of the second second |
|        |                                                                                                    | WI-Fi Summary<br>маничен<br>хттингнаам<br>пазного:<br>аФодиАЗ<br>⋛ Сірріну олиона катема | © Camatal Datas<br>♥ milikoi<br>₩ tanvillata                                                                                                    |

#### Hide password

Your WiFi password displays on your mobile hotspot screen, but you can hide it.

- 1 On your Wi-Fi device, type http://attwifimanager in the browser bar.
- 2 Log in as administrator. Default login is **attadmin**.
- 5 In the Wi-Fi Summary section, under PASSWORD, clear the **Display on homescreen** check box.

The Save button displays near the bottom of the page.

6 Click Save.

### WiFi Settings

#### Change Wi-Fi network name and password

- 1 On your Wi-Fi device, type http://attwifimanager in the browser bar.
- 2 Log in as administrator. Default login is **attadmin**.
- 3 Select Wi-Fi on the menu.

| Home      |                                                                                                    | 🖌 EXANS 🔩 2008                                                                                                    |
|-----------|----------------------------------------------------------------------------------------------------|----------------------------------------------------------------------------------------------------|
| H ann Ann | Majn W-FI<br>Tell Salar an environment and dealer that an environment<br>were sub-an environment and dealer that are contained<br>with response<br>affective<br>affective<br>a | Guest Wi-Fi<br>Court of Alternation from paid 100 P with<br>measurements of the second second secon |
|           | Connected Devices<br>Met Bill Revented Seday<br>Bill<br>Califord Tatas Array Califord                                                                                                    | Grant Wirfs Connected Devise<br>No. Socker Connected                                                                                                    |

- 4 In the Main Wi-Fi section, click Edit.
- 5 Type your new Wi-Fi network name and password.
- 6 Change the settings.

The Save button displays near the bottom of the page.

6 Click Save.

#### More WiFi Options

You can change more WiFi settings on the Options page.

- 1 On your Wi-Fi device, type http://attwifimanager in the browser bar.
- 2 Log in as administrator. Default login is **attadmin**.
- 3 Select Wi-Fi on the menu.

#### 4 Select Options.

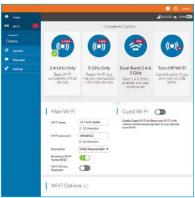